# Search Artists to Make Sort Artist<sub>v1.0</sub>

AppleScript for iTunes Find more **free** AppleScripts and info on writing your own at Doug's AppleScripts for iTunes.

This script assists with searching for tracks whose Artist tag contain a user-entered search string. A Sort Artist tag can then be applied to each of the discovered tracks, **or** you can display the discovered tracks in a new playlist in order to inspect the tracks whose Sort Artist tag you wish to edit.

**This script is Donationware. If you use it and like it please consider making a donation to support my AppleScripting efforts. Click here for more info.**

## **Installation:**

If you installed the files from the downloaded disk image by dragging them to the "Installer", then the AppleScript and this Read Me document have already been installed in your [user name] > Library  $>$  iTunes  $>$  Scripts folder. The script will appear in iTunes' Script menu, where you can activate it by clicking on its name.

**To manually install, if necessary:** Put AppleScripts in your iTunes Scripts folder. This is located in  $[user name] > Library > iTunes$ . If there is no folder named "Scripts" there, create one and put the script(s) in it. AppleScripts will then appear in iTunes' Script menu, and can be activated by selecting by name and clicking. Be sure to also save this Read Me document in a safe and convenient place.

### **How to use:**

Run the script and enter some text:

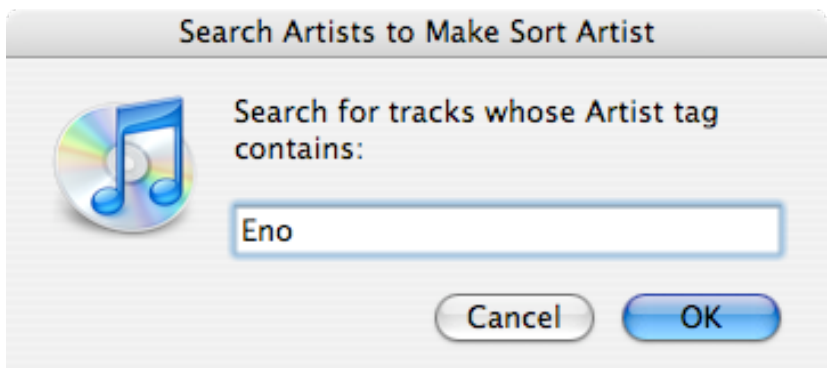

Any tracks whose Artist tag contains your search string will be "discovered". The more specfic your search string, the better the results.

Next, the script reports how many tracks were found and asks what you want to do next:

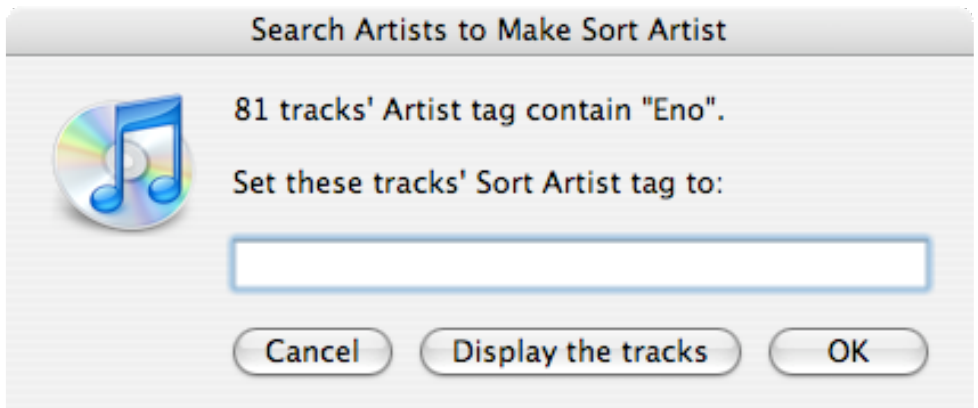

**• If you want to globally change the Sort Artist tag of each of the discovered tracks**, enter some text and click "OK". (For example, I may want to enter "Eno, Brian" as the Sort Artist tag for each of the tracks.) The script will report when it is finished.

**• OR, If you would prefer to manually inspect the discovered tracks**, click "Display the tracks". A new playlist will be created and each of the discovered tracks will be copied to it. The script will then end. (You can delete this playlist later by selecting it and pressing the "Delete" key; the tracks will not be deleted.)

- This latter routine may be helpful if you want to be sure that the discovered tracks do indeed contain the Artist info you are targeting. Who knows? In my example, there may be some tracks discovered whose Artist tag contains something like "Tough **Eno**ugh" (a real band from the real 80's).

- I recommend using the script Batch Set Tracks Sorting Tags which will allow you to batch-set the sorting tags ("Sort Name", "Sort Artist", "Sort Album Artist", "Sort Album", "Sort Composer", "Sort Show") of the **selected** tracks, rather than manually doing so one track at a time or globally using "Apply Sort Field".

(Of course, you could do what this script does manually yourself, but it does make the process a

bit easier.)

#### **Notes:**

Many people have suggested that a script could *automatically* do a "Last Name, First Name" sort of routine, but this would be prone to mistakes since not every artist tag is in the format of "First Name-Last Name"; eg: while "Ray Charles" would be rendered as "Charles, Ray", "Red Hot Chili Peppers" would be rendered as "Peppers, Red Hot Chili", "Brian Eno & David Byrne" as "Byrne, Brian Eno & David", and "Driveby Truckers" as "Truckers, Driveby". AppleScript just can't do syntactic analysis!

#### **Helpful Links:**

Click on the underlined URL text:

- Doug's AppleScripts for iTunes

- Assign Shortcut Keys to AppleScripts

- Download FAQ - **Info on downloading and installing AppleScripts**

- Doug's RSS Feed - **Recent site news, script additions and updates** (add link to your news reader)

- 30 Most Recent RSS Feed - **Most recent new and updated scripts** (add link to your news reader)

#### **Information and download link for this script is located at:**

http://www.dougscripts.com/itunes/scripts/ss.php?sp=searchartmakesortart

Version History:

v1.0 jan 22 2006 - initial release

this doc last updated April 5 07

#### **If you have any trouble with this script, please email me.**

My name is Doug Adams dougscripts@mac.com

This software is released "as-is". By using it or modifying it you agree that its author cannot be held responsible or liable for any tragedies resulting thereof.

This program is free software; you can redistribute it and/or modify it under the terms of the **GNU General Public License** as published by the Free Software Foundation; either version 2 of the License, or (at your option) any later version.

This program is distributed in the hope that it will be useful, but WITHOUT ANY WARRANTY; without even the implied warranty of MERCHANTABILITY or FITNESS FOR A PARTICULAR PURPOSE. See the GNU General Public License for more details.

Get a copy of the GNU General Public License by writing to the Free Software Foundation, Inc., 51 Franklin Street, Fifth Floor, Boston, MA 02110-1301, USA.

or visit http://www.gnu.org/copyleft/gpl.html

AppleScript, iTunes, and iPod are registered trademarks of Apple Inc.